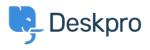

Teadmusbaas > Deskpro Legacy > I'm having trouble receiving notification emails when I create a ticket

## I'm having trouble receiving notification emails when I create a ticket

Ben Henley - 2023-08-31 - Comments (0) - Deskpro Legacy

## **Question:**

I'm trying to test email notifications. I make myself a test ticket and I don't get an email. Other automatic emails seem to be working. What's wrong?

## **Answer:**

By default, you don't get notifications about your own actions on tickets, including creating them.

| Email Notifications               | Diowadi     | Notifications | _           |                |                   |               |                 |
|-----------------------------------|-------------|---------------|-------------|----------------|-------------------|---------------|-----------------|
| nbox                              |             |               |             |                |                   |               |                 |
|                                   |             | New Ticket    | Assignment  | User Message   |                   | Agent Note    |                 |
| My Tickets                        |             | <b>S</b>      | 0 8 💽 8     | ଟି ବ           | 9                 | ଟି ବ          | <b>S</b>        |
| Tickets I Follow                  |             | <b>I</b>      | 🗆 🕅 💽 🖗     | <b>S</b>       | <b>I</b>          | <b>S</b>      |                 |
| My Teams's Tickets                |             | ଟ୍ 🖌          |             | 🗹 ତ            | 💽 😨               | S             | Q               |
| Unassigned Tickets                |             | <b>S</b>      | 🗆 V 🗹 V     | <b>e</b>       |                   |               | - v             |
|                                   | All Tickets | ଟ ତ           |             | ଟି 🕲           | 0                 | 0             |                 |
| Filters                           |             |               |             |                |                   |               |                 |
|                                   | New Ticket  | Filter M      | atch 🕅 User | Message 🕅 Age  | nt Message 🕴 🛛 Ag | gent Note 🕅 🛛 | Property Change |
| Critical tickets from<br>Acme     | 2           |               | )           | 2              | <b>₫</b>          | 2             | ĭ.              |
| Sales dept & older<br>than 5 days | ø           | 0             | )           | ٢              | ۲                 | ø             | ۲               |
| Zenith robo-cat<br>critical       | ø           | C             | )           | 2              | ø                 | 2             | ۷               |
| My Events                         |             |               |             |                |                   |               |                 |
| A II A                            |             |               | All Actio   | tions Forwards |                   | s             |                 |
| My Own Actions                    |             | 0             |             | 🕞 😨            |                   |               |                 |
| Notes with @mentior               | IS          |               |             |                |                   |               |                 |
| low do you want to b              |             |               |             | a ticket note? |                   |               |                 |
| Always email and send             | a message v | ia Agent IM   | +           |                |                   |               |                 |

If you want to enable email notifications for your own actions, go to your **Preferences** at the top left of the agent interface, and change the **My Own Actions** settings under **Email Notifications**.

Seotud sisu

- I'm having trouble with outgoing email
- How do I enable logging for outgoing email?